# **Quick Start Guide 5991-2146 ProCurve Secure Router dl 1xADSL2+ Annex B Module J8759A**

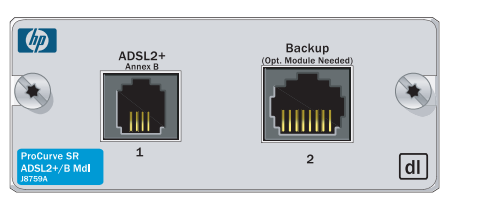

#### **SPECIFICATIONS**

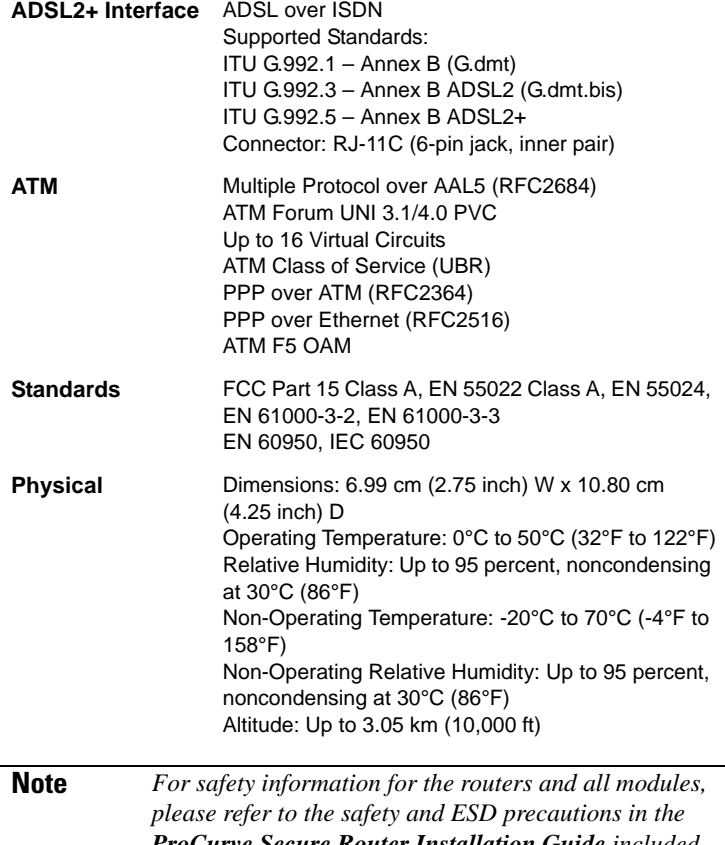

*ProCurve Secure Router Installation Guide included in your router shipment.*

### **INSTALLATION INSTRUCTIONS**

- 1. Remove power from the base unit.
- 2. Slide the interface module into the option slot until the interface module is firmly seated against the chassis.

**ProCurve Networking** 

**HP** Innovation

- 3. Secure the screws at both edges of the interface module.
- 4. Connect the cables to the associated device(s).
- 5. Complete installation of the base unit.
- 6. Restore power to the base unit.

## **ADSL2+ (RJ-11C) PINOUT**

| Pin     | <b>Name</b> | <b>Description</b> |
|---------|-------------|--------------------|
| $1 - 2$ |             | Unused             |
| 3       | R           | <b>ADSL Ring</b>   |
|         |             | <b>ADSL Tip</b>    |
| $5-6$   |             | Unused             |

**Note** *An optional backup module is required for backup applications.*

*For a description of the backup connection pinouts, refer to the Quick Start Guide included with your backup module*

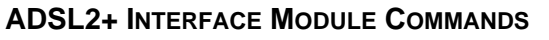

#### **retrain**

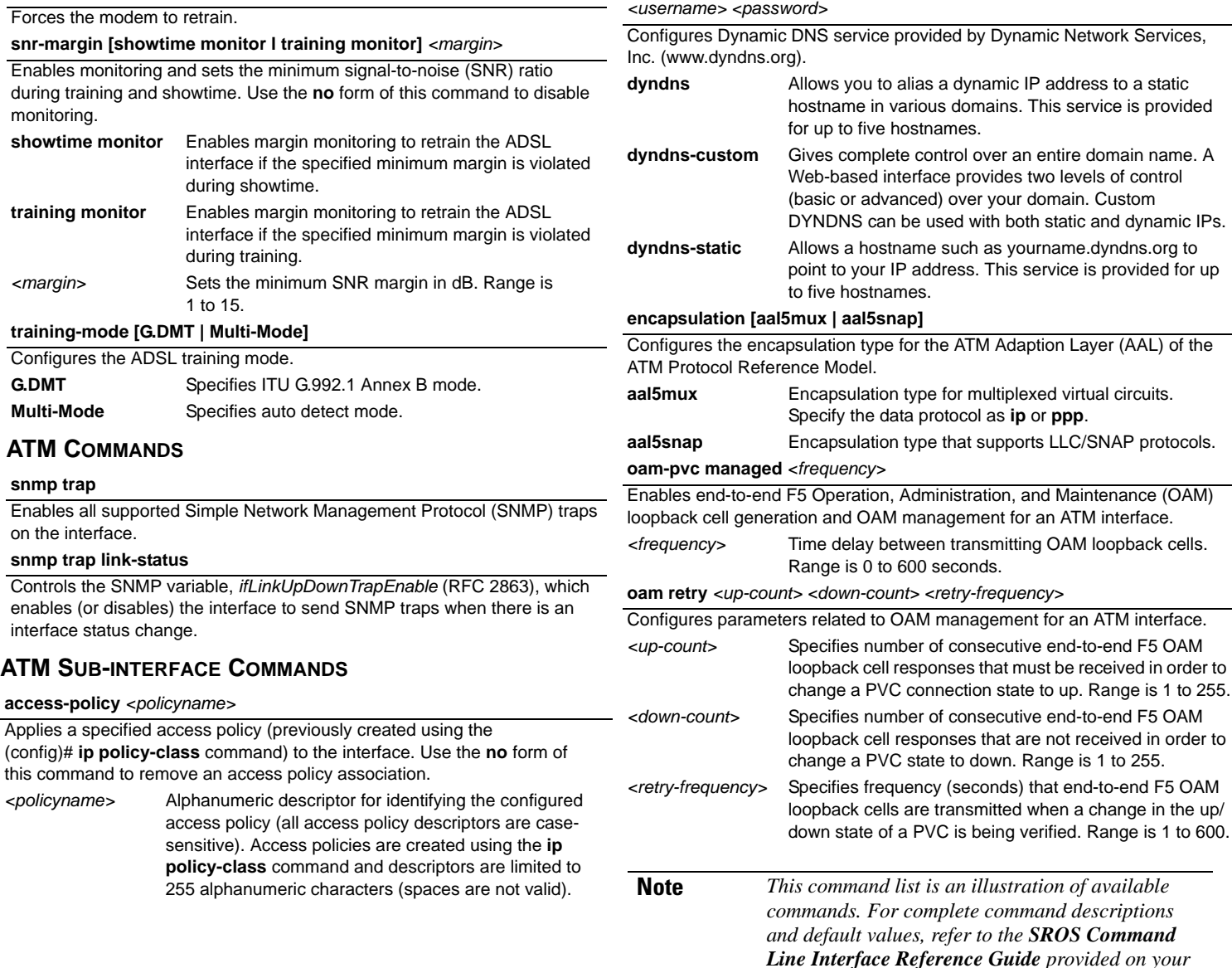

*ProCurve SROS Documentation CD.*

**dynamic-dns [dyndns | dyndns-custom | dyndns-static]** *<hostname>* 

**ProCurve Networking** 

HP Innovation

**ATM SUB-INTERFACE COMMANDS (CONTINUED)**